# **Государственная система обеспечения единства измерений**

Акционерное общество «Приборы, Сервис, Торговля» (АО «ПриСТ»)

# **УТВЕРЖДАЮ**

Главный метролог АО «ПриСТ»

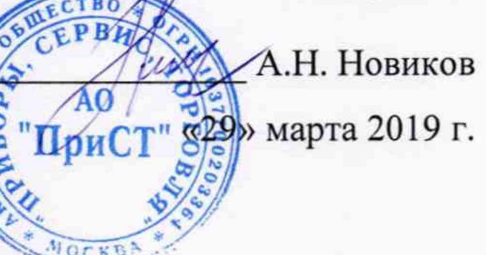

# **ГОСУДАРСТВЕННАЯ СИСТЕМА ОБЕСПЕЧЕНИЯ ЕДИНСТВА ИЗМЕРЕНИЙ**

**Источники питания постоянного тока программируемые серии Genesys+**

**МЕТОДИКА ПОВЕРКИ ПР-13-2019МП**

> **г. Москва 2019 г.**

**Настоящая методика устанавливает методы и средства первичной и периодических поверок источников питания постоянного тока программируемых серии Genesys+, изготавливаемые TDK-Lambda Ltd., Израиль.**

**Источники питания постоянного тока программируемые серии Genesys+ (далее источники) предназначены для воспроизведения регулируемых стабилизированных напряжения и силы постоянного тока.**

**Межповерочный интервал 1 год.**

# **1 ОПЕРАЦИИ ПОВЕРКИ**

**Таблица 1 - Операции поверки**

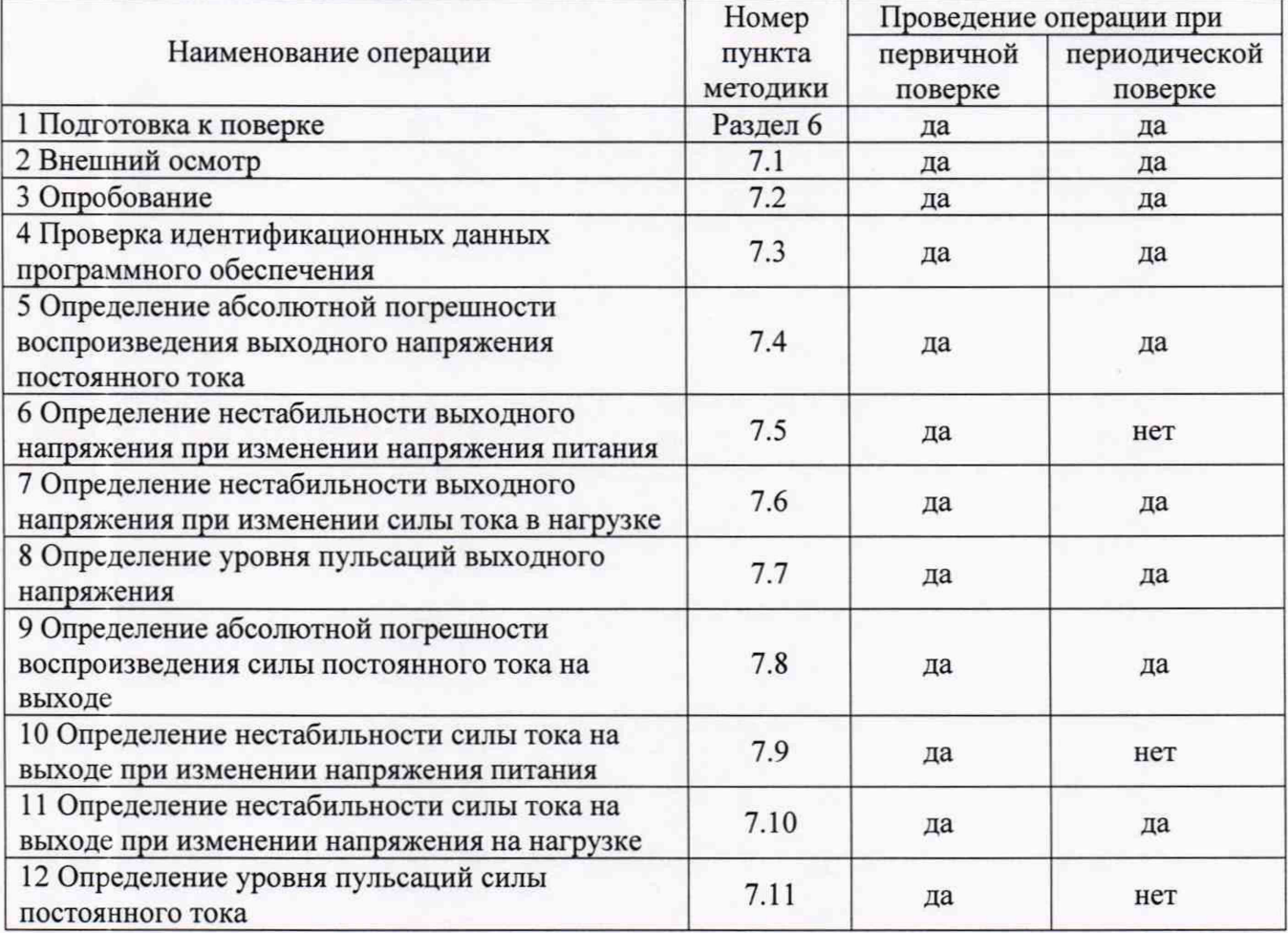

# **2 СРЕДСТВА ПОВЕРКИ**

**2.1 При проведении поверки должны применяться средства поверки, указанные в таблицах 2 и 3.**

**2.2 Допускается применять другие средства измерений, обеспечивающие измерение значений соответствующих величин с требуемой точностью.**

**2.3 Все средства поверки должны быть исправны, поверены и иметь свидетельства (отметки в формулярах или паспортах) о поверке. Эталоны единиц величин, используемые при поверке СИ, должны быть аттестованы.**

Таблица 2 – Средства поверки

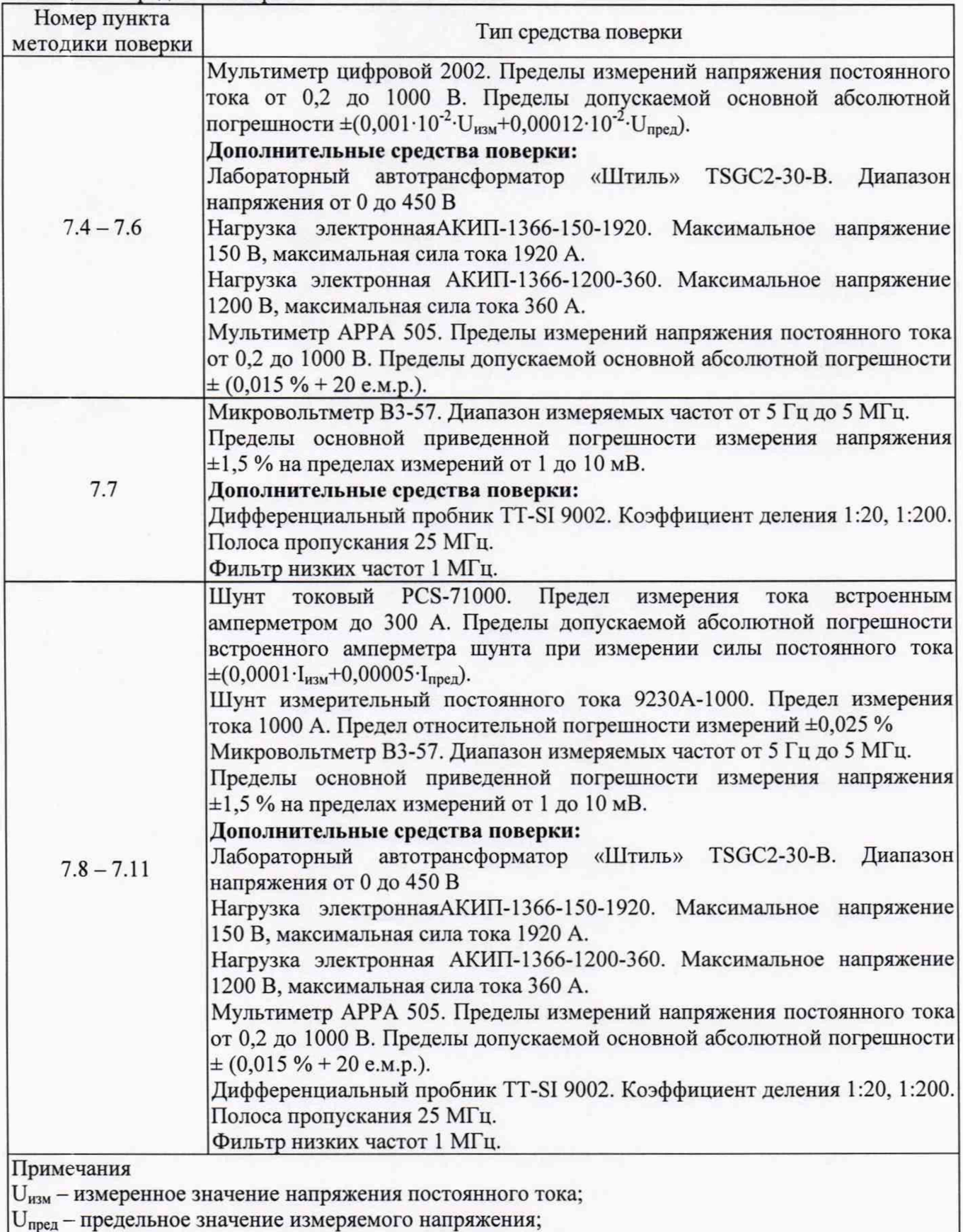

**1изм - измеренное значение силы постоянного тока;**

I<sub>пред</sub> – предельное значение измеряемой силы тока;

лист № 4 Всего листов 16

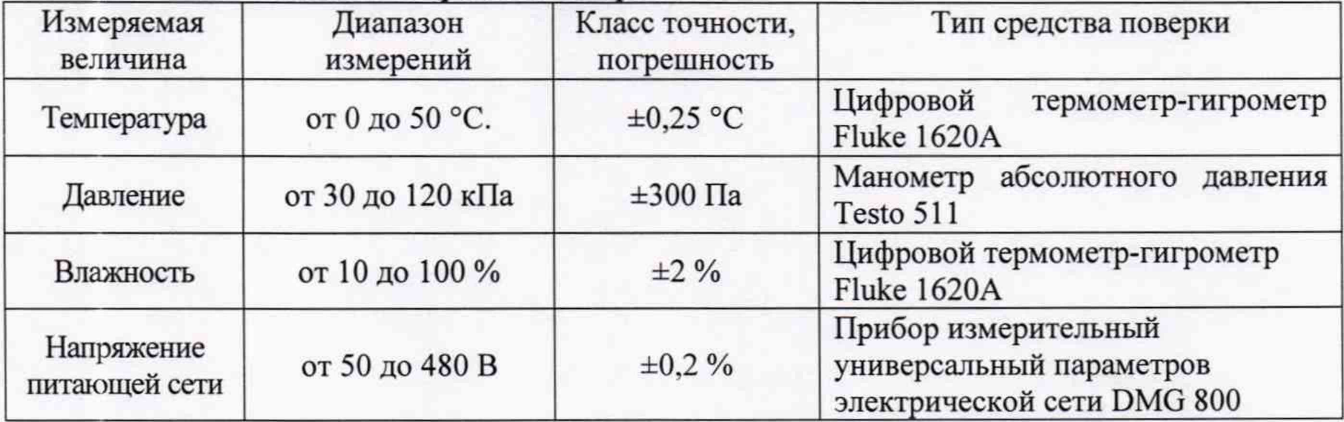

Таблица 3 - Вспомогательные средства поверки

# **3 ТРЕБОВАНИЯ К КВАЛИФИКАЦИИ ПОВЕРИТЕЛЕЙ**

**К поверке допускаются лица, изучившие эксплуатационную документацию на поверяемые средства измерений, эксплуатационную документацию на средства поверки и соответствующие требованиям к поверителям средств измерений согласно ГОСТ Р 56069-2014.**

## **4 ТРЕБОВАНИЯ БЕЗОПАСНОСТИ**

**4.1 При проведении поверки должны быть соблюдены требования ГОСТ 12.27.0-75, ГОСТ 12.3.019-80, ГОСТ 12.27.7-75, требованиями правил по охране труда при эксплуатации электроустановок, утвержденных приказом Министерства труда и социальной защиты Российской Федерации от 24 июля 2013 г № 328Н.**

**4.2 Средства поверки, вспомогательные средства поверки и оборудование должны соответствовать требованиям безопасности, изложенным в руководствах по эксплуатации.**

# **5 УСЛОВИЯ ОКРУЖАЮЩЕЙ СРЕДЫ ПРИ ПОВЕРКЕ**

При проведении поверки должны соблюдаться следующие условия:

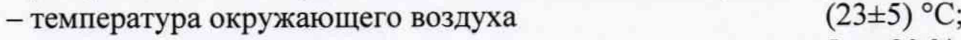

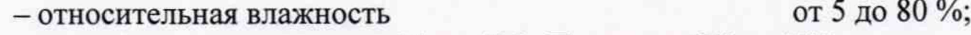

**- атмосферное давление от 84 до 106 кПа или от 630 до 795 мм рт. ст.;**

**- напряжение питающей сети (230±4,4) В.**

#### **6 ПОДГОТОВКА К ПОВЕРКЕ**

**6.1 Перед проведением поверки должны быть выполнены следующие подготовительные работы:**

**- проведены технические и организационные мероприятия по обеспечению безопасности проводимых работ в соответствии с действующими положениями ГОСТ 12.27.0-75;**

**- проверить наличие действующих свидетельств поверки на основные и вспомогательные средства поверки.**

**6.2 Средства поверки и поверяемый источник должны быть подготовлены к работе согласно их руководствам по эксплуатации.**

**6.3 Проверено наличие удостоверения у поверителя на право работы на электроустановках с напряжением до 1000 В с группой допуска не ниже III.**

**6.4 Контроль условий проведения поверки по пункту 5 должен быть проведен перед началом поверки.**

**6.5 Включить питание источника и средств поверки.**

**Всего листов 16**

**6.6 Выдержать поверяемый источник и средства поверки во включенном состоянии в соответствии с указаниями руководств по эксплуатации. Минимальное время прогрева источника 30 минут.**

**6.7 На ПК установить ПО управления источниками питания GENESYS+ Virtual Front Panel. Произвести подключение источника к ПК через порт USB.**

**6.8 Все дальнейшие установки значений тока и напряжения при проведении операций поверки производить с помощью данного ПО.**

# **7 ПРОВЕДЕНИЕ ПОВЕРКИ**

#### **7.1 Внешний осмотр.**

**Перед поверкой должен быть проведен внешний осмотр, при котором должно быть установлено соответствие поверяемого источника следующим требованиям:**

**- не должно быть механических повреждений корпуса. Все надписи должны быть четкими и ясными;**

**- все разъемы, клеммы и измерительные провода не должны иметь повреждений и должны быть чистыми.**

**При наличии дефектов поверяемый источник бракуется и подлежит ремонту.**

## **7.2 Опробование**

**Включить источник. Проверить работоспособность жидкокристаллического дисплея, регуляторов и функциональных клавиш. Режимы, отображаемые на дисплее, при переключении режимов измерений и нажатии соответствующих клавиш, должны соответствовать требованиям руководства по эксплуатации.**

**При неверном функционировании источник бракуется и направляется в ремонт.**

#### **7.3 Проверка идентификационных данных программного обеспечения**

**Проверка идентификационных данных программного обеспечения источников осуществляется с помощью ПО на внешнем компьютере. Вывод системной информации осуществляется в соответствии с процедурой:**

**- на ПК запустить ПО управления GENESYS+ Virtual Front Panel;**

**- в главном окне ПО отображаются идентификационные данные, как показано на рисунке 1;**

**- сравнить номер версии ПО с экрана, как показано на рисунке 2, с номером версии приведенным в таблице 4.**

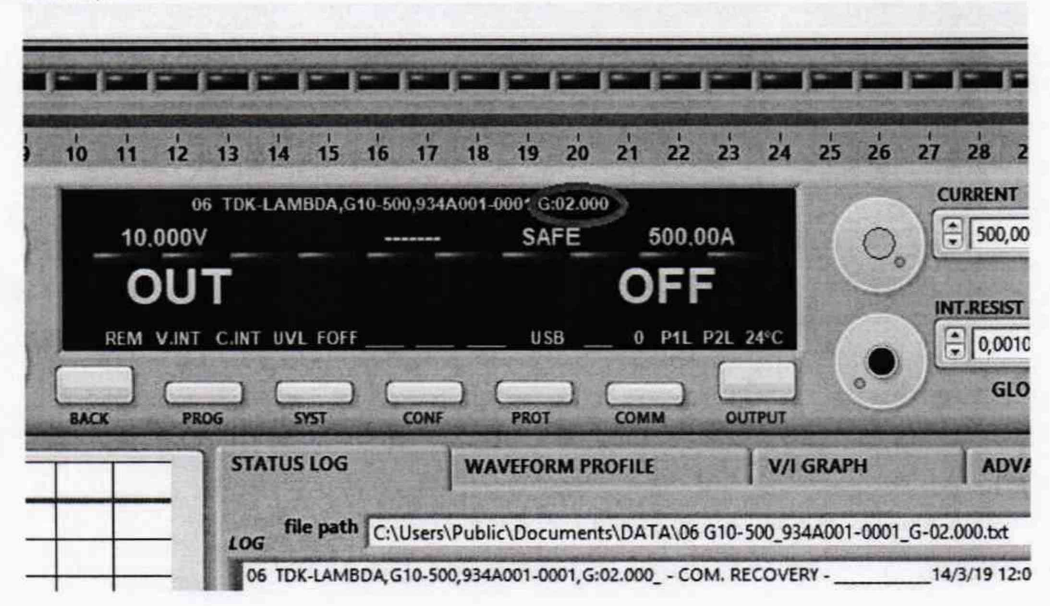

Рисунок 1 - Информация о программном обеспечении

Всего листов 16

Результат проверки считать положительным, если номер версии программного обеспечения соответствует данным, приведенным в таблице 4.

Таблица 4 - Характеристики программного обеспечения

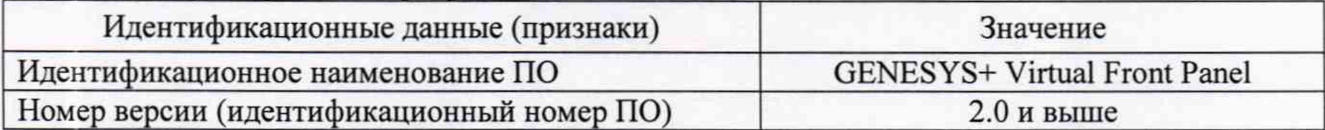

#### $7.4$ Определение абсолютной погрешности воспроизведения выходного напряжения постоянного тока

Определение погрешности проводить в следующем порядке:

7.4.1 Собрать измерительную схему, представленную на рисунке 2. Подключить вход сетевого питания поверяемого источника к выходу автотрансформатора трехфазного (далее -ЛАТР). На ЛАТР установить напряжение, равное номинальному (380 В), контролируя его при помощи мультиметра АРРА 505. Мультиметр цифровой 2002 (далее вольтметр 2002) подключить к выходу поверяемого источника.

7.4.2 Установить выходное напряжение, соответствующее 10 - 15 % от конечного значения диапазона.

7.4.3 Перевести вольтметр 2002 в режим измерения напряжения постоянного тока, включить функцию «FILTER» для усреднения показаний. Произвести измерение выходного напряжения поверяемого источника, фиксируя показания вольтметра 2002.

7.4.4 Провести измерения выходного напряжения источника, устанавливая на поверяемом источнике выходное напряжение, соответствующее 40 - 60 % и 90 - 100 % от конечного значения диапазона.

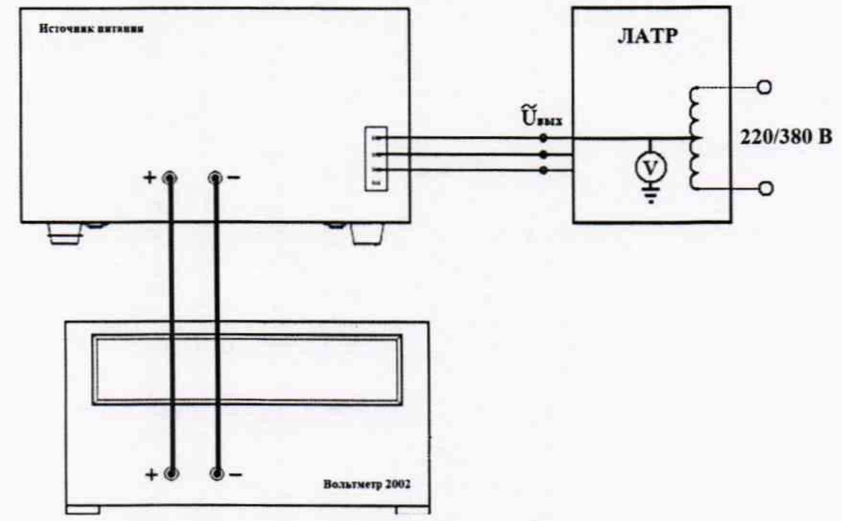

Рисунок 2 - Структурная схема соединения приборов для определения параметров выходного напряжения источников

7.4.5 Определить абсолютную погрешность установки выходного напряжения по формуле (1):

$$
\Delta U_{\text{yer}} = U_{\text{yer}} - U_{2002},\tag{1}
$$

где  $U_{ver}$  – установленное значение напряжения на выходе поверяемого источника, В; U<sub>2002</sub> - значение напряжения, измеренное вольтметром 2002, В.

Результаты поверки считать положительными, если во всех поверяемых точках значения абсолютной погрешности не превышают допускаемых пределов  $\pm 0.0005$  U<sub>max</sub>,

где  $U_{max}$  – максимальное значение выходного напряжения постоянного тока, мВ

**Всего листов 16**

# **7.5 Определение нестабильности выходного напряжения постоянного тока при изменении напряжения питания**

**Определение нестабильности проводить в следующем порядке:**

**7.5.1 Подключить вход сетевого питания поверяемого источника к выходу JIATP. На ЛАТР установить напряжение, равное номинальному (380 В), контролируя его при помощи мультиметра АРРА 505. Разъемы поверяемого источника соединить при помощи измерительных проводов с соответствующими разъемами нагрузки электронной и вольтметра 2002 в соответствии с рисунком 3.**

**7.5.2 Перевести вольтметр 2002 в режим измерения напряжения постоянного тока, включить функцию «FILTER» для усреднения показаний.**

**7.5.3 На поверяемом источнике установить конечные значения диапазонов измерений напряжения и силы постоянного тока.**

**7.5.4 На электронной нагрузке установить режим стабилизации силы тока «СС», значение тока потребления установить равным 90% значения силы тока, установленного на выходе поверяемого источника.**

**7.5.5 По показаниям вольтметра зафиксировать значения напряжения на выходе источника при номинальном значении напряжения питания.**

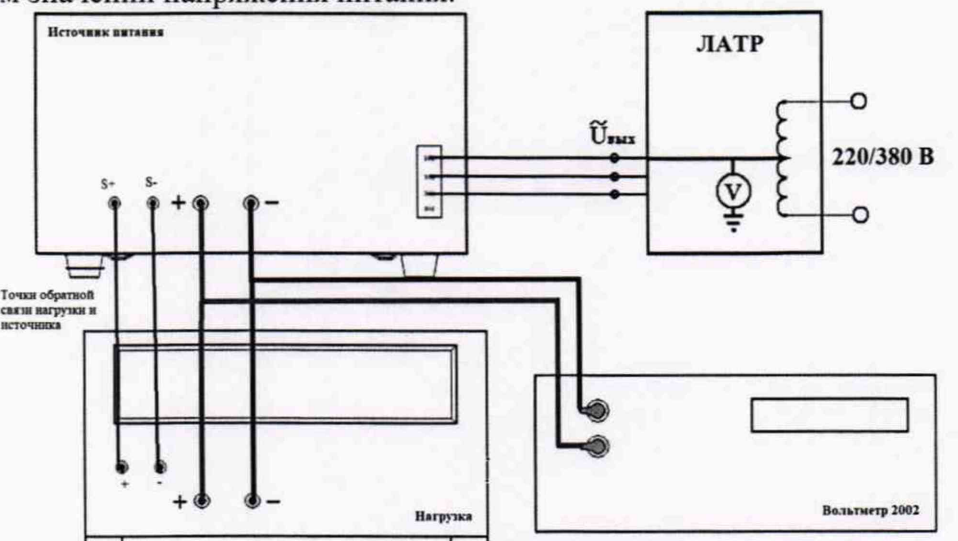

**Рисунок 3 - Структурная схема соединения приборов для определения нестабильности выходного напряжения источников**

7.5.6 На ЛАТР плавно изменить напряжение питания от номинального (U<sub>HOM</sub>) до плюс **10% (418 В).**

**7.5.7 Измерения нестабильности выходного напряжения производить через 1 мин после установки напряжения питания по изменению показаний вольтметра 2002 относительно показаний** при номинальном напряжении питания  $U_{\text{HOM}}$ .

7.5.8 Вышеперечисленные операции провести при напряжении питания равном 0,9<sup>·</sup>U<sub>HOM</sub> **(342 В).**

**Результаты поверки считать положительными, если во всех поверяемых точках** значения абсолютной погрешности не превышают допускаемых пределов  $\pm 0,0001$  U<sub>max</sub>,

**где Umax - максимальное значение выходного напряжения постоянного тока, мВ**

# **7.6 Определение нестабильности выходного напряжения при изменении силы тока в нагрузке**

**Определение нестабильности проводить в следующем порядке:**

**7.6.1 Разъемы поверяемого источника соединить при помощи измерительных проводов с соответствующими разъемами нагрузки электронной и вольтметра 2002 в соответствии с рисунком 3.**

**Всего листов 16**

**7.6.2 Подключить вход сетевого питания поверяемого источника к выходу ЛАТР. На ЛАТР установить напряжение, равное номинальному (380 В), контролируя его при помощи мультиметра АРРА 505.**

**7.6.3 На поверяемом источнике установить конечные значения диапазонов измерений напряжения и силы постоянного тока.**

**7.6.4 На электронной нагрузке установить режим стабилизации силы тока «СС», значение тока потребления установить равным 90% значения силы тока, установленного на выходе поверяемого источника.**

**7.6.5 Перевести вольтметр 2002 в режим измерения напряжения постоянного тока, включить функцию «FILTER» для усреднения показаний. По показаниям вольтметра 2002 зафиксировать значения напряжения на выходе поверяемого источника при значении тока нагрузки 90** *%* **от максимального значения.**

**7.6.6 Установить на нагрузке значение тока потребления 10 % от максимального значения, установленного на источнике.**

**7.6.7 Измерения нестабильности выходного напряжения производить через 1 мин по изменению показаний вольтметра 2002 относительно показаний при значении тока нагрузки 90 % от максимального значения.**

**Результаты поверки считать положительными, если значения абсолютной погрешности не превышают допускаемых пределов ±(0,0001 TJmax+5),**

**где U max - максимальное значение выходного напряжения постоянного тока, мВ**

#### **7.7 Определение уровня пульсаций выходного напряжения**

**Определение пульсаций выходного напряжения источника проводить при максимальном выходном напряжении без нагрузки при помощи вольтметра ВЗ-57.**

**Определение пульсаций проводить в следующем порядке:**

**7.7.1 Собрать измерительную схему, представленную на рисунке 4. Подключить вход сетевого питания поверяемого источника к выходу ЛАТР. На ЛАТР установить напряжение, равное номинальному (380 В), контролируя его при помощи мультиметра АРРА 505.**

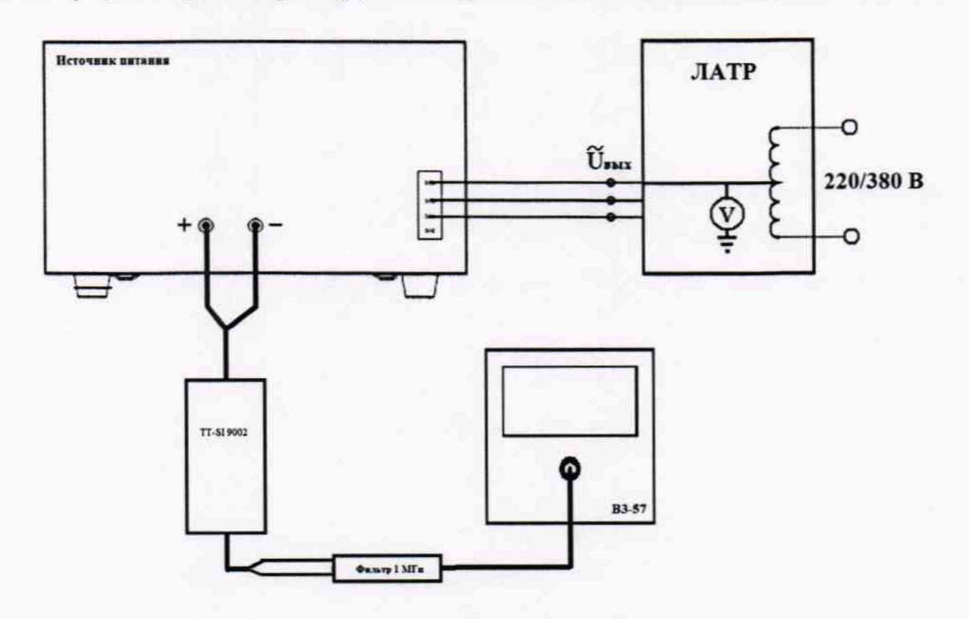

**Рисунок 4 - Структурная схема соединения приборов для определения уровня пульсаций выходного напряжения источников**

**7.7.2 На поверяемом источнике установить конечное значение диапазона выходного напряжения постоянного тока.**

**7.7.3 При значениях выходного напряжения менее 300 В, измерение уровня пульсаций выходного напряжения поверяемого источника проводить через 1 мин по показаниям вольтметра ВЗ-57. При значениях выходного напряжения более 300 В, измерение уровня пульсаций выходного**

**Всего листов 16**

**напряжения поверяемого источника проводить при помощи дифференциального пробника TT-SI 9002 и вольтметра ВЗ-57.**

**7.7.4 Перед подключением поверяемого источника через пробник-делитель необходимо определить действительное значение коэффициента деления делителя. Для этого к выходу** делителя подключить вольтметр 2002. На калибраторе задать напряжение U<sub>1</sub>. Измерить **вольтметром напряжение с выхода пробника-делителя U**2**. Определить коэффициент деления по формуле (2):**

$$
K = U_1/U_2 \tag{2}
$$

**где Ui - значение напряжения на входе пробника, В; и 2 - значение напряжения на выходе пробника, В.**

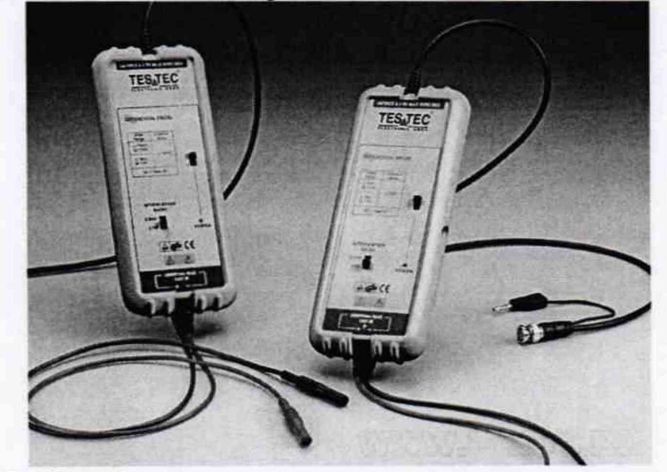

**Рисунок 5 - Пробник-делитель для определения уровня пульсаций**

**7.7.5 При использовании пробника делителя рассчитать действительное значение уровня пульсаций на выходе поверяемого прибора по формуле (3):**

$$
U_{\text{nymc}} = K \cdot U_{\text{msm}} \tag{3}
$$

где U<sub>пульс</sub> - значение пульсаций на выходе поверяемого прибора, В;

**и и3м - значение уровня пульсаций, измеренное вольтметром ВЗ-57 на выходе пробникаделителя, В;**

**К - значение коэффициента деления пробника-делителя, рассчитанное по формуле (2)**

**Результаты поверки считать положительными, если значения пульсаций выходного напряжения не превышают допускаемых значений, приведенных в таблице 5**

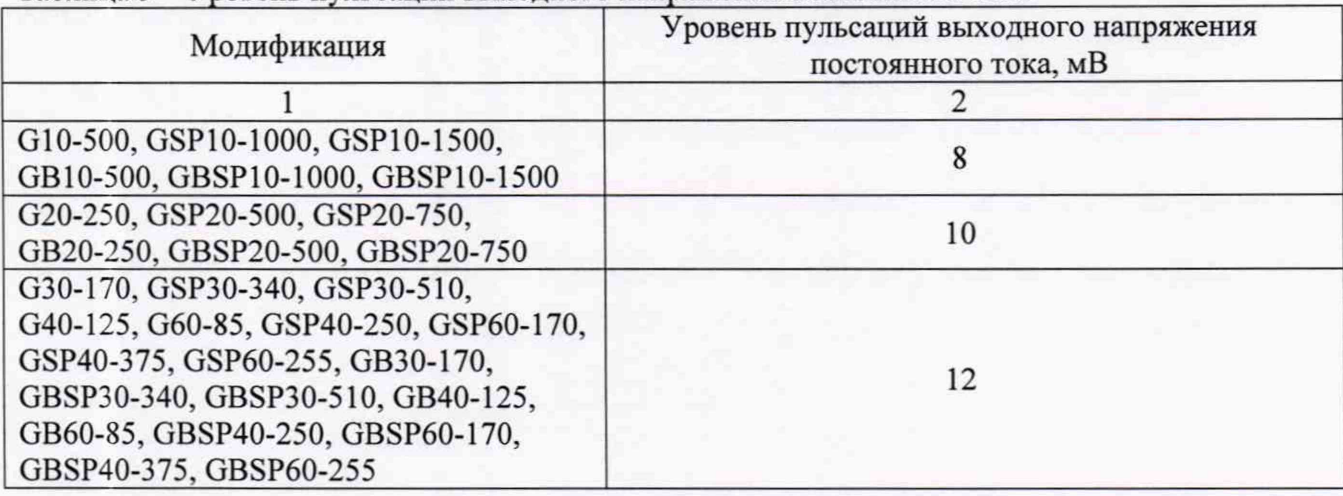

**Таблица 5 - Уровень пульсаций выходного напряжения постоянного тока**

# лист № 10 Всего листов 16

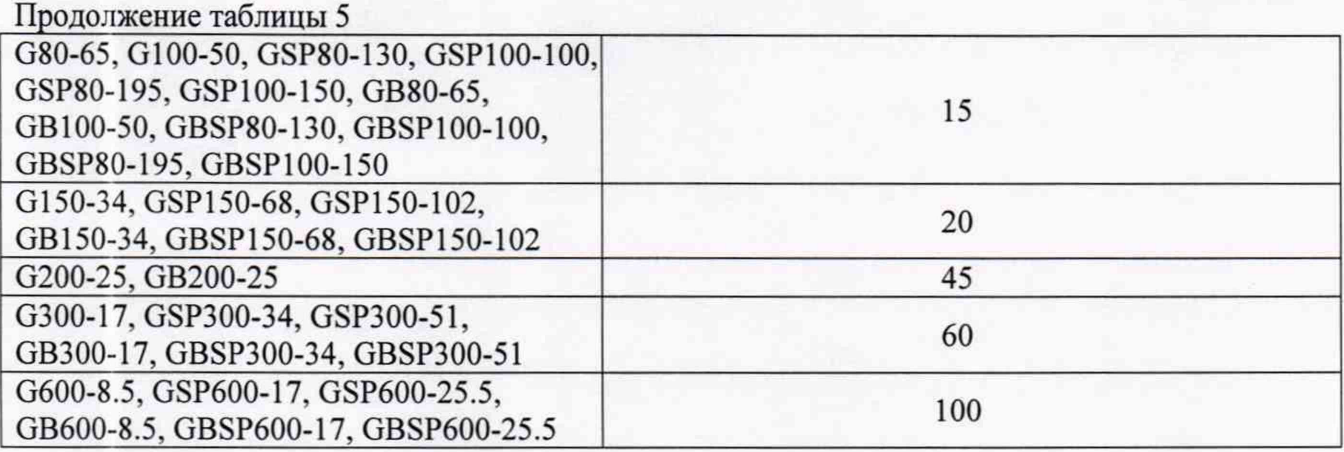

**7.8 Определение абсолютной погрешности воспроизведения силы постоянного тока на выходе**

**Определение абсолютной погрешности воспроизведения силы постоянного тока до 300 А производить методом прямого измерения по встроенному амперметру шунта токового PCS-71000. Определение абсолютной погрешности установки силы постоянного тока свыше 300 А производить с помощью шунта токового 9230А -1000.**

**Определение погрешности проводить в следующем порядке:**

**7.8.1 Разъемы поверяемого источника соединить при помощи измерительных проводов с соответствующими разъемами шунта токового в соответствие с рисунком 6.**

**7.8.2 Подключить вход сетевого питания поверяемого источника к выходу JIATP. На JIATP установить напряжение, равное номинальному (380 В), контролируя его при помощи мультиметра АРРА 505.**

**7.8.3 Подключение поверяемого источника к шунту производить согласно руководству по эксплуатации и в соответствии с рисунком 6. Выбор предела измерения на шунте осуществлять исходя из максимального значения силы тока на выходе источника. Предел измерения силы тока шунта должен быть больше установленного значения силы тока на источнике.**

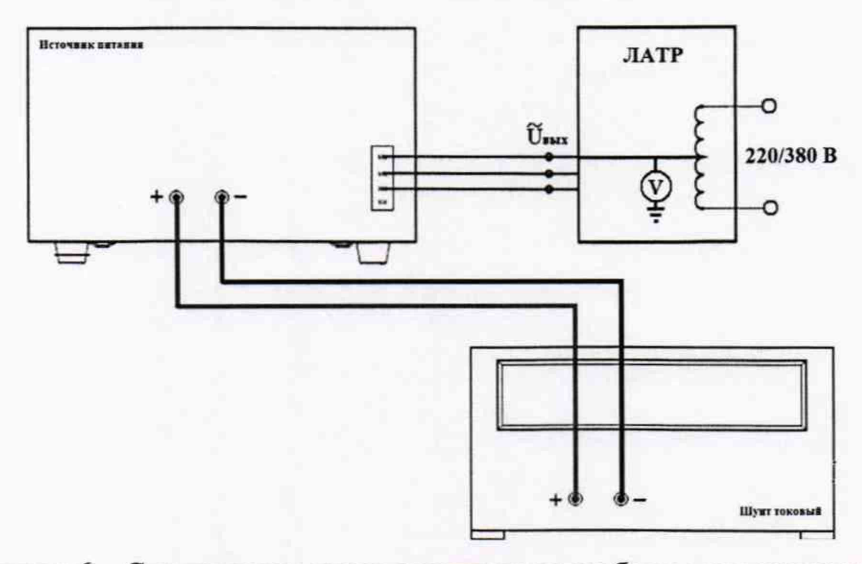

**Рисунок 6 - Структурная схема соединения приборов для измерения параметров выходного тока источника**

**7.8.4 Установить на выходе источника тока максимальное значение напряжения, значение силы тока на выходе установить равное 10 - 15 % от конечного значения диапазона.**

**7.8.5 Произвести измерение силы тока.**

 $(4)$ 

Всего листов 16

7.8.6 Провести измерения по п.п. 7.8.4 - 7.8.5, устанавливая на поверяемом источнике выходной ток, соответствующий 40 - 60 % и 90 - 100 % от конечного значения диапазона. Для молификаций GSP10-1500 и GBSP10-1500 измерения проводить до значения 1000 A.

7.8.7 Определить абсолютную погрешность установки выходного тока по формуле (4):

$$
\Delta I_{\text{ver}} = I_{\text{ver}} - I_{\text{m}},
$$

где I<sub>ver</sub> - установленное значение силы тока на выходе поверяемого источника, А; I<sub>PCS</sub>-значение силы тока, измеренное с помощью шунта, А.

Результаты поверки считать положительными, если во всех поверяемых точках значения абсолютной погрешности не превышают значений, приведенных в таблице 6.

Таблица 6 - Допускаемые значения абсолютной погрешности воспроизведения силы постоянного тока на выходе

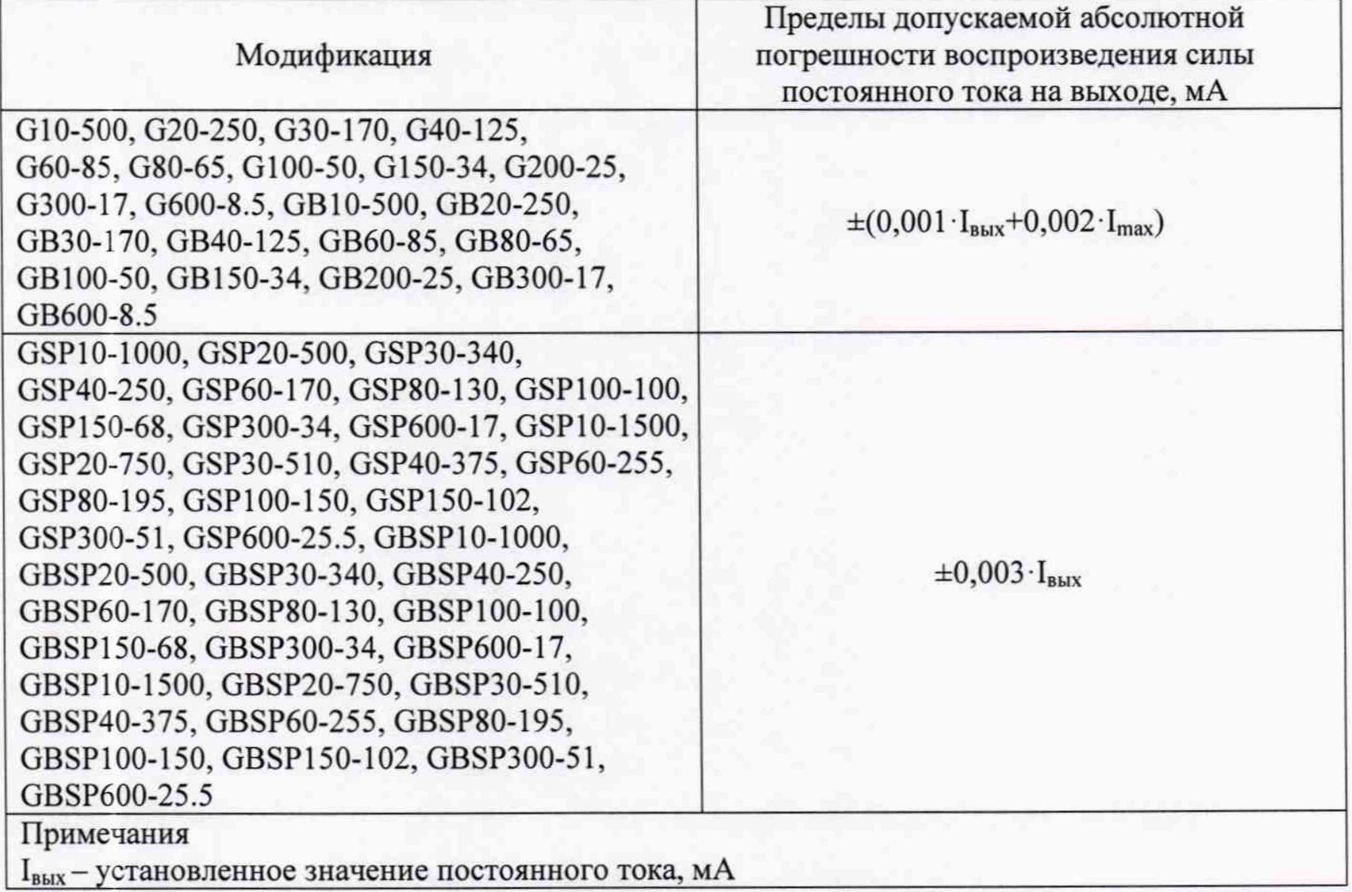

# 7.9 Определение нестабильности силы постоянного тока на выходе при изменении напряжения питания

Определение нестабильности проводить в следующем порядке:

7.9.1 Разъемы поверяемого источника соединить при помощи измерительных проводов с соответствующими разъемами нагрузки электронной и шунта токового в соответствии с рисунком 7.

7.9.2 Подключить вход сетевого питания поверяемого источника к выходу ЛАТР. На ЛАТР установить напряжение, равное номинальному (380 В), контролируя его при помощи мультиметра APPA 505.

7.9.3 Установить конечные значения диапазонов измерений напряжения и силы постоянного тока.

#### **Всего листов 16**

**7.9.4 На электронной нагрузке установить режим стабилизации по напряжению «CV», значение напряжения установить равным 70 - 90 % от установленного значения напряжения на выходе поверяемого источника.**

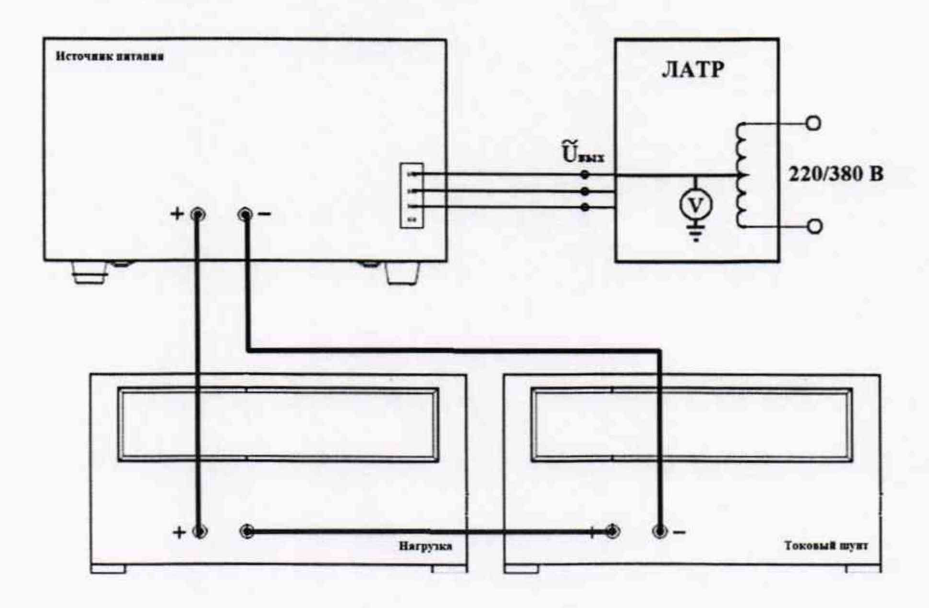

**Рисунок 7 - Структурная схема соединения приборов для определения нестабильности силы тока на выходе источников**

**7.9.5 Зафиксировать значение силы тока.**

7.9.6 На ЛАТР плавно изменить напряжение питания от номинального  $(U_{\text{HOM}})$  до +10 % **(418 В).**

**7.9.7 По прошествии 1 мин зафиксировать значение силы тока.**

7.9.8 Вышеперечисленные операции провести при напряжении питания равном 0,9<sup>·</sup>U<sub>HOM</sub> **(342 В).**

**7.9.9 Нестабильность силы постоянного тока на выходе при изменении напряжения питания определить по формуле (5):**

$$
I_{\text{hecr}} = I_1 - I_2,\tag{5}
$$

**где Ii - измеренное значение силы тока при номинальном напряжении питания поверяемого источника (380 В);**

*h* **- измеренное значение силы тока при отклонении напряжении питания от номинального** на ±10 % (342/418 В).

**Результаты поверки считать положительными, если полученные значения не превышают допускаемых пределов ±0,0005** *Лтах,*

**где 1щах - максимальное значение силы постоянного тока, мА**

# **7.10 Определение нестабильности силы постоянного тока при изменении выходного напряжения на нагрузке**

**Определение нестабильности проводить в следующем порядке:**

**7.10.1 Разъемы поверяемого источника соединить при помощи измерительных проводов с соответствующими разъемами нагрузки электронной и шунта токового в соответствии с рисунком 7.**

**7.10.2 Подключить вход сетевого питания поверяемого источника к выходу ЛАТР. На ЛАТР установить напряжение, равное номинальному (380 В), контролируя его при помощи мультиметра АРРА 505.**

**7.10.3 Установить конечные значения диапазонов напряжения и силы постоянного тока.**

**Всего листов 16**

**7.10.4 На электронной нагрузке установить режим стабилизации по напряжению «СУ», значение напряжения установить равным 70 - 90 % от установленного значения напряжения на выходе поверяемого источника.**

**7.10.5 Зафиксировать значение силы тока.**

**7.10.6 На нагрузке установить напряжение, равное 10 % от установленного значения напряжения на выходе поверяемого источника.**

**7.10.7 По прошествии 1 мин зафиксировать значение силы тока.**

**7.10.8 Нестабильность силы постоянного тока на выходе при изменении напряжения на нагрузке определить по формуле (6):**

$$
I_{\text{hecr}} = I_1 - I_2,\tag{6}
$$

**где I] - измеренное значение силы тока при значении напряжения на выходе источника равном 70 - 90 % от максимального значения;**

 $I_2$  - измеренное значение силы тока при значении напряжения на выходе источника равном **10 % от максимального значения.**

**Результаты поверки считать положительными, если полученные значения не превышают допускаемых пределов ±0,008 Imax**

**где Imax - максимальное значение силы постоянного тока, мА**

#### **7.11 Определение уровня пульсаций силы постоянного тока**

**Определение уровня пульсаций силы постоянного тока источника проводить при максимальных выходных значениях напряжения и тока с подключением к нагрузке.**

**Определение пульсаций проводить в следующем порядке:**

**7.11.1 Собрать измерительную схему, представленную на рисунке 8. Подключить вход сетевого питания поверяемого источника к выходу JIATP. На JIATP установить напряжение, равное номинальному (380 В), контролируя его при помощи мультиметра АРРА 505.**

**7.11.2 На поверяемом источнике при помощи программного обеспечения (ПО) от внешнего компьютера установить конечные значения диапазонов установки напряжения и силы постоянного тока.**

**7.11.3 На электронной нагрузке установить режим стабилизации напряжения «СУ», значение тока потребления установить равным 90% значения силы тока, установленного на выходе поверяемого источника. Значение напряжения установить равным установленному на выходе поверяемого источника.**

**7.11.4 Рассчитать сопротивление выходной цепи по формуле (7)**

$$
R = U_{\text{Harp}} / I_{\text{Harp}} \,, \tag{7}
$$

гле U<sub>нагр</sub> – значение напряжения, установленное на нагрузке, В

**1нагр - значение силы тока, установленное на нагрузке, А**

**7.11.4 Произвести измерения напряжения и пуЛьс с помощью вольтметра ВЗ-57.**

**7.11.5 При значениях выходного напряжения менее 300 В, измерение уровня пульсаций выходного тока поверяемого источника проводить путем прямого подключения вольтметра ВЗ-57. При значениях выходного напряжения более 300 В, измерение уровня пульсаций выходного напряжения поверяемого источника проводить при помощи дифференциального пробника TT-SI 9002 и вольтметра ВЗ-57.**

## лист № 14 Всего листов 16

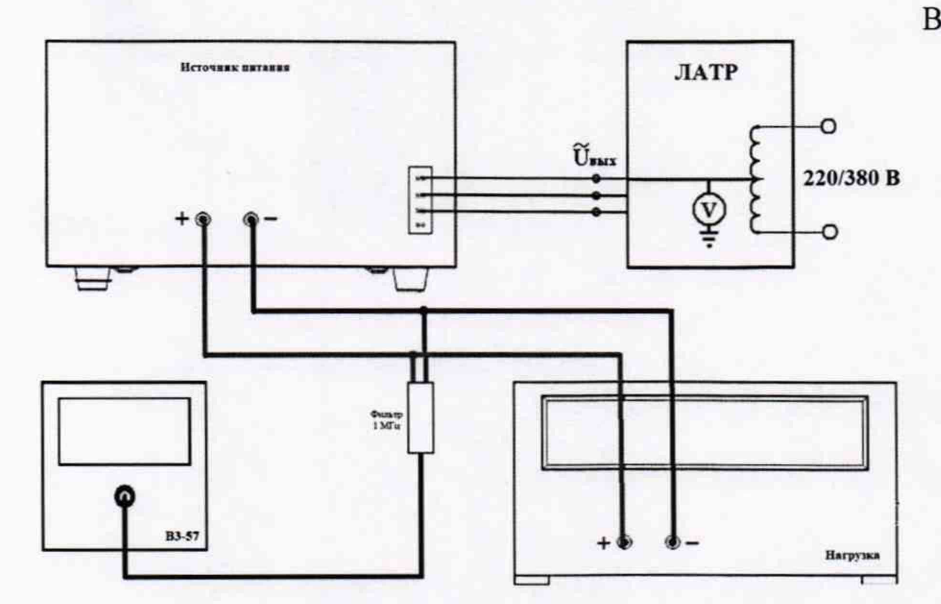

Рисунок 8 - Структурная схема соединения приборов для определения уровня пульсаций силы постоянного тока

7.11.6 Перед подключением поверяемого источника через пробник-делитель необходимо определить действительное значение коэффициента деления делителя. Для этого к выходу делителя подключить вольтметр 2002. На калибраторе задать напряжение U<sub>1</sub>. Измерить вольтметром напряжение с выхода пробника-делителя U<sub>2</sub>. Определить коэффициент деления по формуле (8)

$$
K = U_1 / U_2 \tag{8}
$$

где U<sub>1</sub> - значение напряжения на входе пробника, В; U<sub>2</sub> - значение напряжения на выходе пробника, В.

7.11.7 При использовании пробника делителя рассчитать действительное значение уровня пульсаций на выходе поверяемого прибора по формуле (9)

$$
U_{\text{nynbc}} = K \cdot U_{\text{u3M}} \tag{9}
$$

где Uпульс - значение пульсаций на выходе поверяемого прибора, В;

U<sub>изм</sub> - значение уровня пульсаций, измеренное вольтметром В3-57 на выходе пробникаделителя, В;

К - значение коэффициента деления пробника-делителя, рассчитанное по формуле (8)

7.11.8 Рассчитать значение пульсаций тока по формуле (10)

$$
I_{\text{nv,inc}} = U_{\text{nv,inc}} / R \tag{10}
$$

где U<sub>пульс</sub> - значение пульсаций на выходе поверяемого прибора, В; R - рассчитанное сопротивление выходной цепи

Результаты поверки считать положительными, если значения пульсаций выходного тока не превышают допускаемых значений, приведенных в таблице 7

**Всего листов 16**

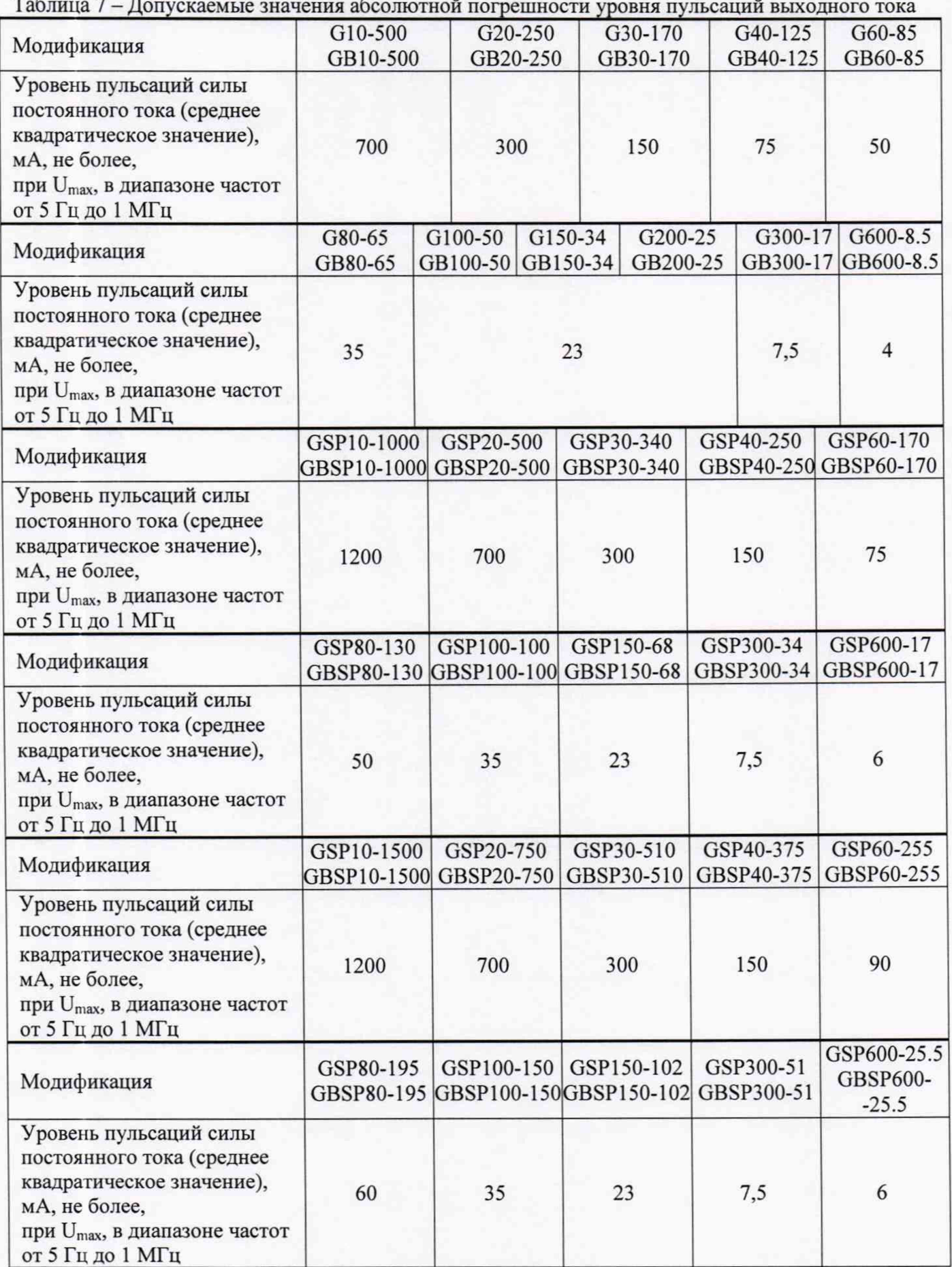

лист № 16 Всего листов 16

# **8 ОФОРМ ЛЕНИЕ РЕЗУЛЬТАТОВ ПОВЕРКИ**

**8.1 При положительных результатах поверки источников оформляется свидетельство о поверке в соответствии с приказом Минпромторга России от 02.07.2015 № 1815 "Об утверждении порядка проведения поверки средств измерений, требования к знаку поверки и содержанию свидетельства о поверке".**

**8.2 При отрицательных результатах поверки источник не допускается к дальнейшему применению, свидетельство о поверке аннулируется и выдается извещение о непригодности.**

**Начальник отдела испытаний и сертификации**

**С. А. Корнеев Е. Е. Смердов**

**Специалист по сертификации**